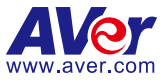

## TR530/320 Tracking Camera Quick Start Guide

## Package Contents

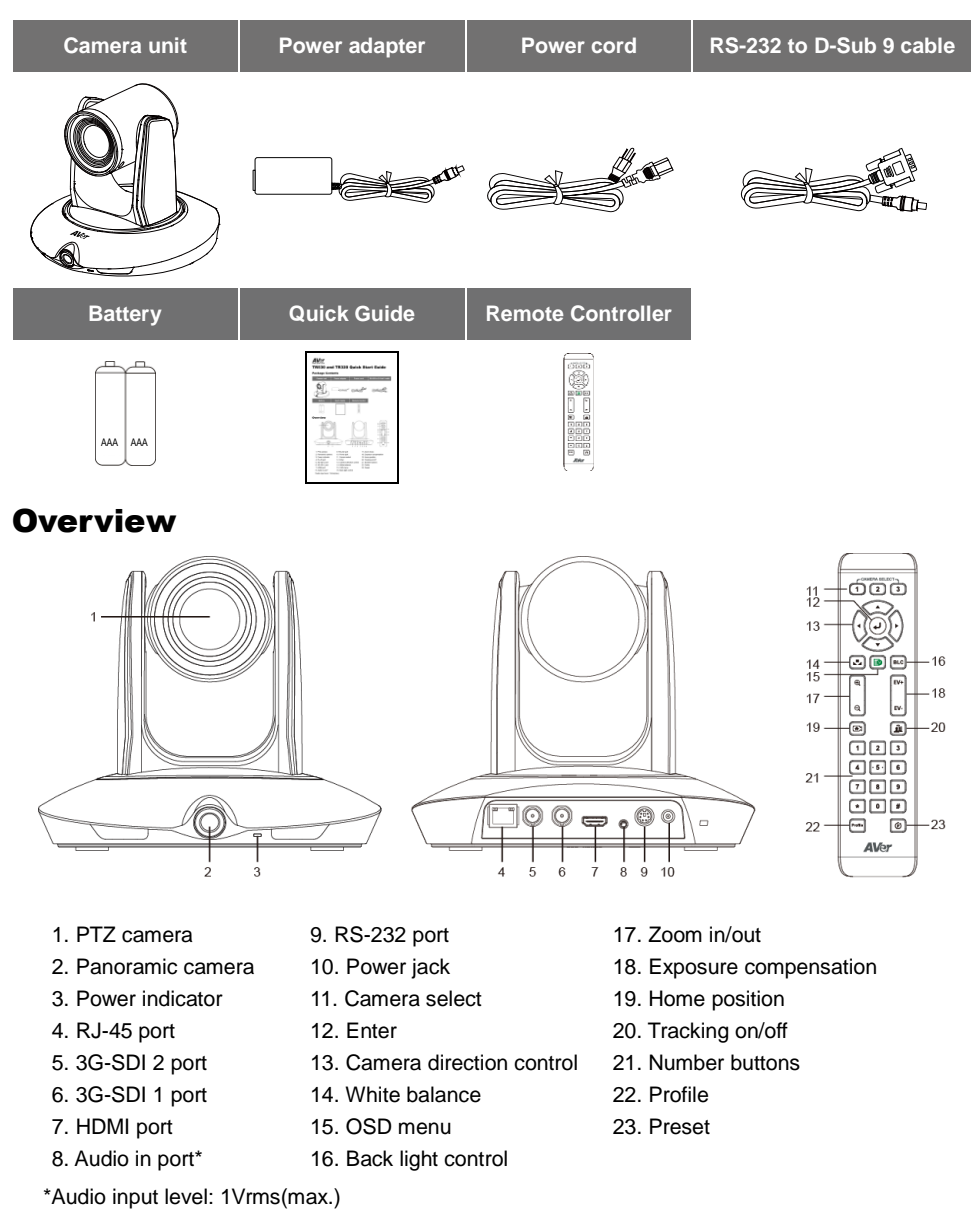

## Dimension

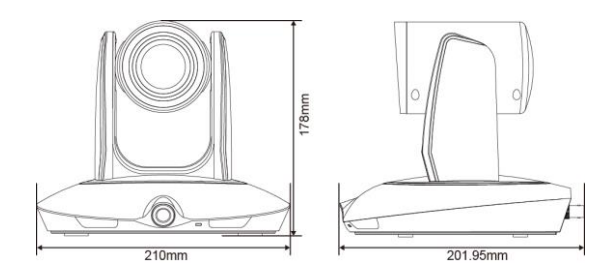

## Important Camera Setup

### **Installation Suggestion:**

- Install height: 2~3m (6.56~9.84 feet). 2.4m (7.87 feet) is recommended. If the camera height is too low, tracking may be compromised. Please raise the camera to at least 6.56 feet.
- Distance from podium:
	- TR320: 4~10m (13~33 feet)
	- TR530: 4~15m (13~49 feet)

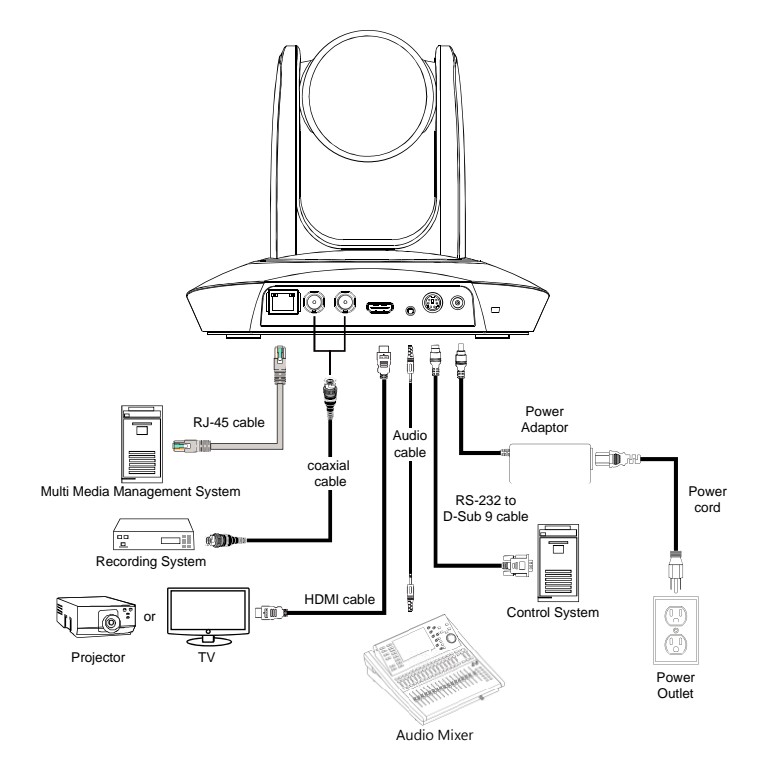

## Setup IP Address

There are two ways to setup IP address of the camera. Please follow the steps below to setup the IP address.

#### **Static IP Address**

- 1. After starting-up, press  $\overline{\mathbf{m}}$  button on remote control to call setup menu.
- 2. Use ▲ and ▼ buttons to select the **Camera** > **Static IP** > **IP**, then press button to enter IP address.

**[Note]** If DHCP is on, please turn off DHCP before setup static IP address. Go to **Camera** > **DHCP** > **DHCP** > **Off**.

3. To setup gateway and DNS, use ▲ and ▼ to select "Gateway" or "DNS". Then, press button to enter the value.

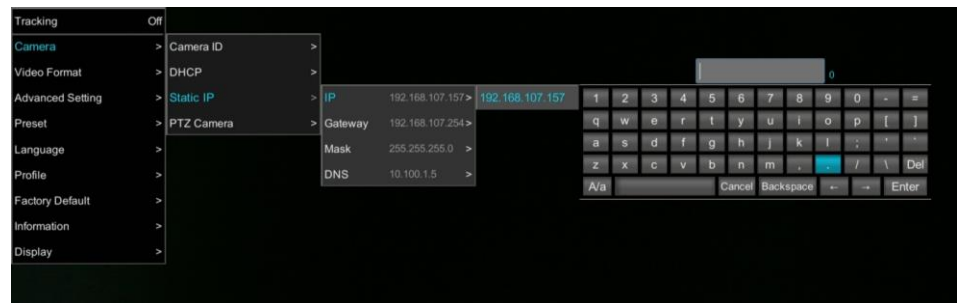

### **Dynamic IP Address**

- 1. After starting-up, press  $\Box$  button on remote control to call setup menu.
- 2. Use ▲ and ▼ buttons to select the **Camera** > **DHCP** > **DHCP** > **On**, then press button to get IP address from local DHCP server.

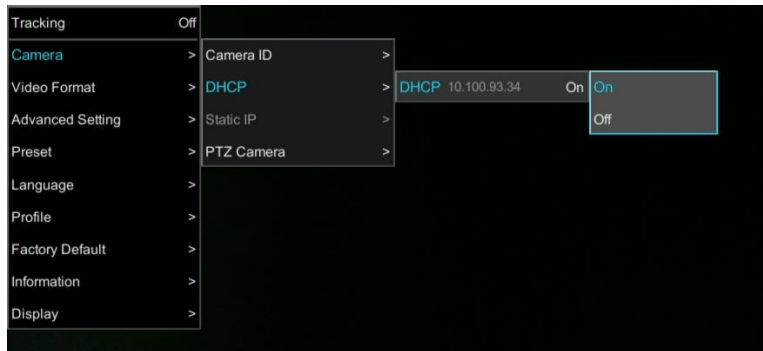

3. Use ▲ and ▼ buttons go to "**Information**" to check the IP address information.

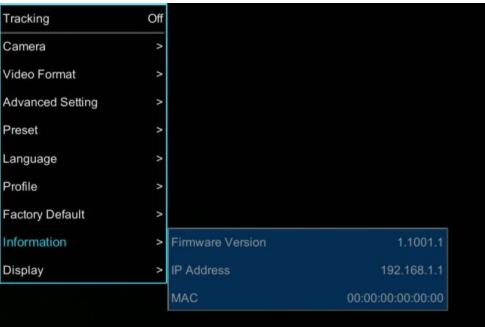

## Camera Setup Guide

- For the best experience, we recommend using the Google Chrome browser to access the camera. If you have difficulty getting proper browser response, please clear the browser cache first.
- If you are having problems accessing the camera login page or having intermittent video streaming problems on your browser please upgrade the firmware on the camera to the latest version: <https://www.averusa.com/pro-av/support/> (Selecting Firmware)
- More information and FAQs can be accessed from this site: <https://averusa.force.com/support/s/>

Visit "How to video" by scanning QR code or via URL:

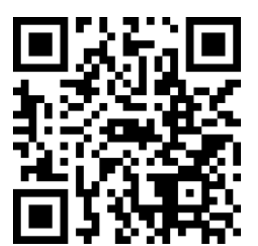

or <https://youtu.be/sUllNz-x5qQ>

After login the web interface (password: **admin**), select "<sup>1</sup>0" to start setup.

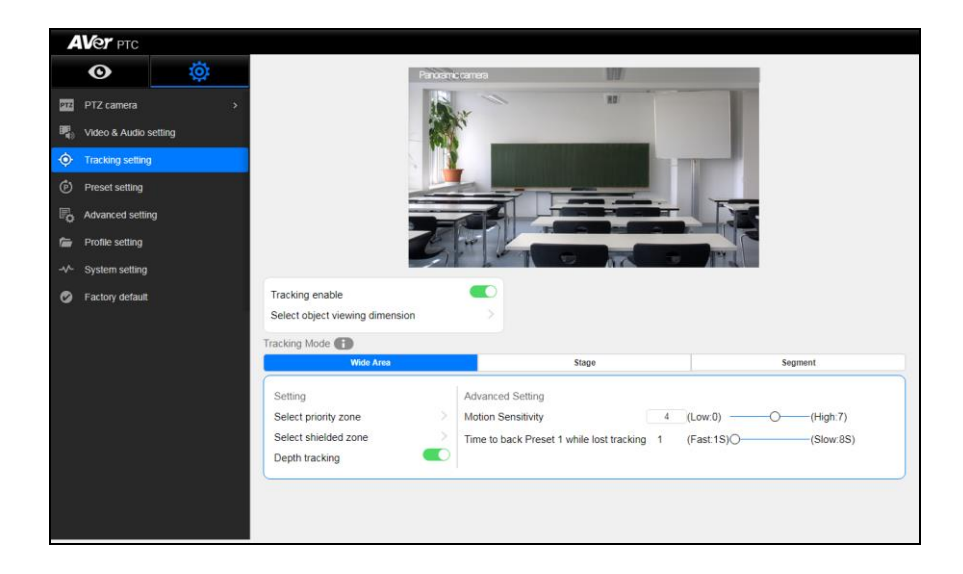

AVer TR530 is a professional tracking camera which supports 3 tracking methods, namely: wide area, stage or segment mode. The TR530 uses body motion and image analysis algorithm to track the intended target; the target subject does not need to wear any signal transmitting device.

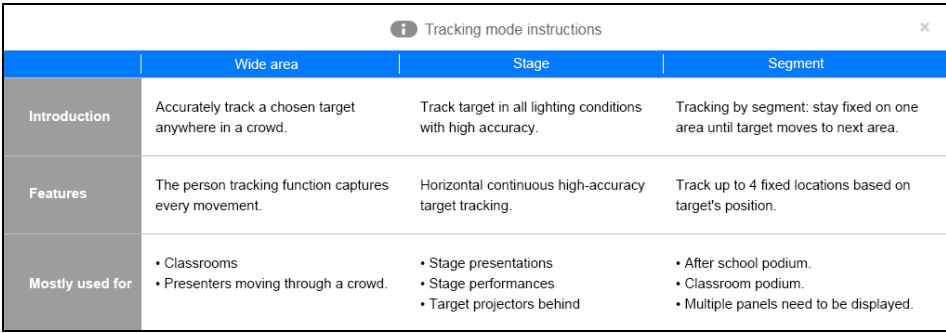

# **MODE INTRODUCTION**

# **Wide Area Mode**

### **Application**

- $\triangleright$  This mode is suitable for teacher or lecturer tracking in normal classroom. The algorithm is based on face detection.
- $\triangleright$  Regardless of the target close to or away from TR530, the tracking camera will automatically zoom in/out to maintain the appropriate size and proportion.
- $\triangleright$  If the tracking target is locked, TR530 will not be affected by the other moving objects.
- **Limitation**
	- $\triangleright$  This mode is easily affected by the brown objects or the color similar to skin. Things like cartons and wood furniture.
	- $\triangleright$  It should be used in a brightly lit environment. If the light level is not enough, it may not be able to properly track the object.
	- $\triangleright$  It should not be used in an environment with high bright contrast. For example, the environment with lots of IFP or projectors in the background. When the target enters or leaves the high bright contrast zone, the TR camera may not be able to track the object properly.
	- Install height range (from floor):  $2 \text{ ~} 3m$ ; **2.4m** is suggested.
	- **Distance range to podium:** 4~15m; **8m** is suggested.
	- **Position:** Center of class room.

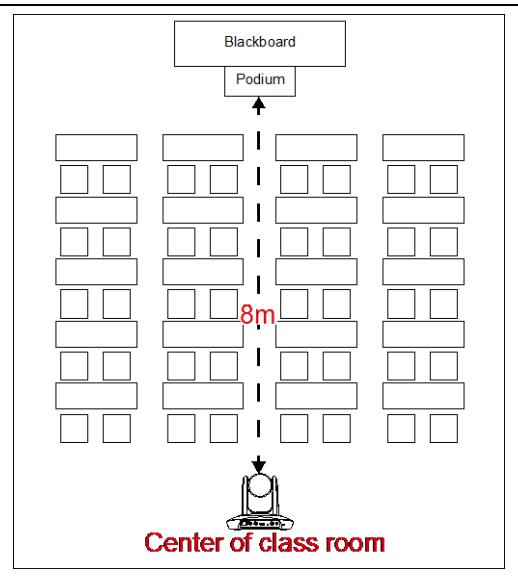

# **Stage and Segment Mode**

### $\diamondsuit$  Application

- $\triangleright$  It's suitable for a more complicated environment due to the utilization of the absolute motion tracking algorithm. The TR530 will not be affected by the color of wood furniture or any high bright contrast background.
- $\triangleright$  Suitable for only one person in the tracking zone.

### **Limitation**

- $\triangleright$  Tracking is only available for horizontal movement. It will not auto zoom in/out for target close to or going away from the TR530
- $\triangleright$  Due to absolute motion tracking, it is unable to check who the target is or who the interference is. It does not have anti-interference ability.
- $\triangleright$  Due to the FOV limitation, the tracking zone is only available within the 120 degrees provided by the panoramic camera.
- $\triangleright$  Distance limitation <15M
- Install height range (from floor):  $2 \text{ ~} 3$ m; **2.4m** is suggested.
- **Distance range to podium:** 4~15m; **8m** is suggested.
- **Position:** Center of the room.

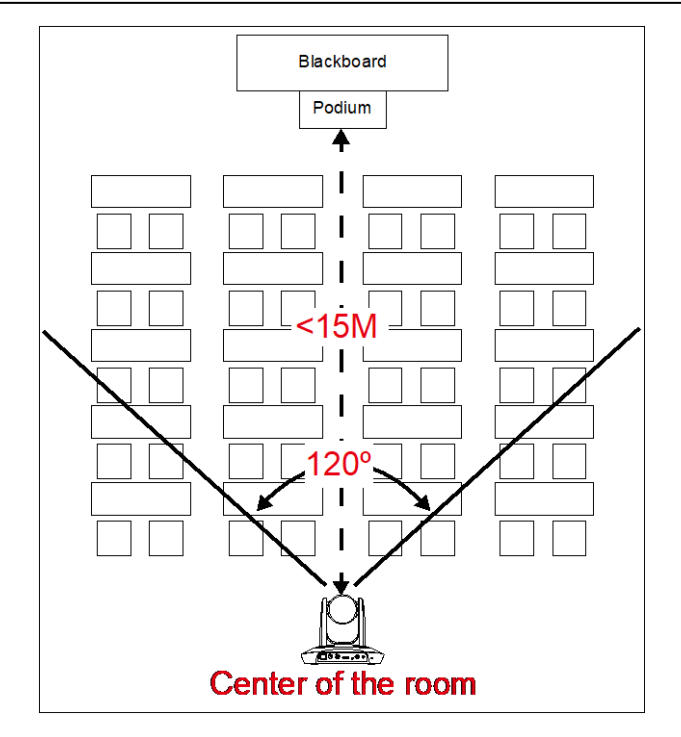

## **Hot Key**

Press certain button on remote controller to perform hot key function.

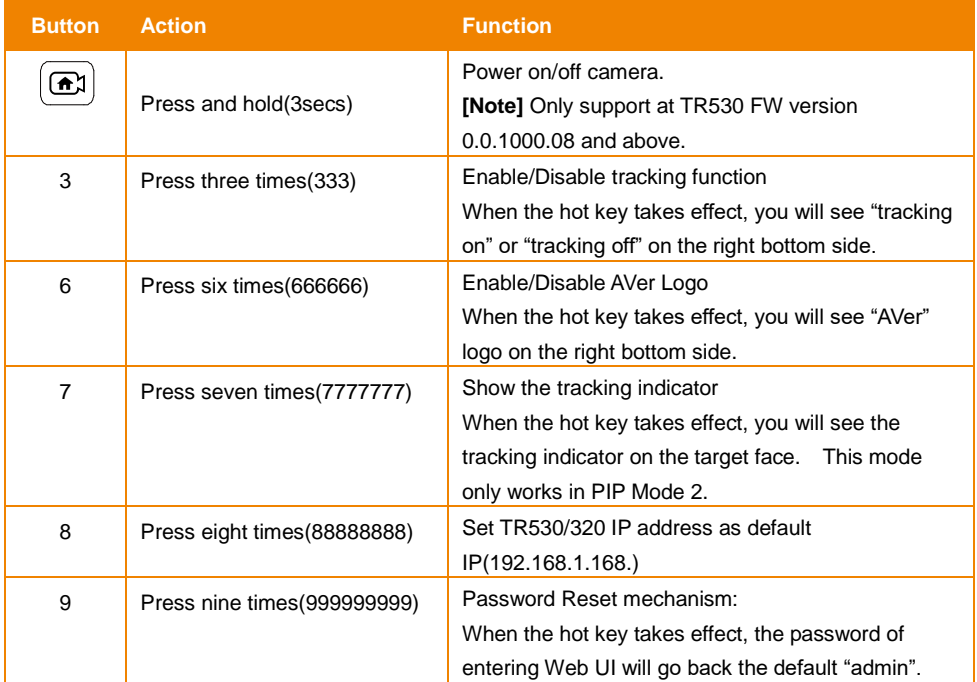

## **More help needed?**

Please check out the AVer knowledge base[: https://averusa.force.com/support/s/](https://averusa.force.com/support/s/)

Contact the AVer support team below:

### **Contact us**

- t. Toll-free: 1(877)528-7824
- Local: 1(408)263-3828
- Fax: 1(408) 263-8132
- Fax(RMA): 1(408)263-3822
- support.usa@aver.com

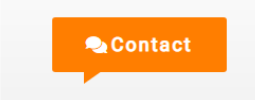